# **СПК1хх**

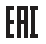

# **Панель оператора программируемая (панельный контроллер)**

руководство по эксплуатации

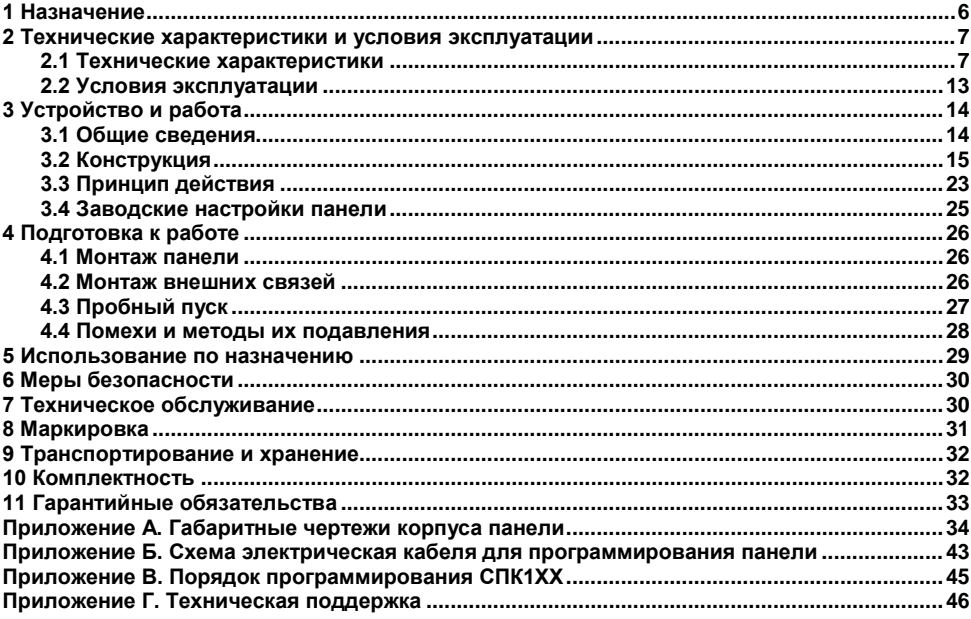

#### Содержание

 В настоящем руководстве представлена информация по применению панели оператора программируемой с сенсорным экраном СПК1ХХ, в дальнейшем по тексту именуемой «панель» и «СПК».

Настоящее руководство было составлено в расчете на то, что им будет пользоваться подготовленный и квалифицированный персонал, аттестованный по действующим стандартам, регламентирующим применение электрооборудования. Определение квалификации такого лица, или группы лиц, включает в себя следующее:

- 1. Любой инженер, ответственный за планирование, проектирование и конструирование автоматизированного оборудования, где используется изделие, описанное в данном руководстве, должен представлять собой компетентное лицо, обладающее необходимой квалификацией, в соответствии с местными и государственными стандартами, требуемой для выполнения этой роли. Данные лица должны быть полностью осведомлены обо всех аспектах обеспечения безопасности в отношении автоматизированного оборудования.
- 2. Любой инженер по вводу в эксплуатацию, или сервисному обслуживанию, должен представлять собой компетентное лицо, получившее необходимую подготовку и обладающее достаточной квалификацией, в соответствии с местными и государственными стандартами, требуемой для выполнения этой работы. Данные лица также должны быть подготовлены в области использования и проведения технического обслуживания полностью собранных изделий. Это включает в себя условие ознакомления, в полном объеме, со всей документацией, связанной с данным изделием. Весь объем технического обслуживания должен выполняться в соответствии с установленными правилами применения мер безопасности.
- 3. Все операторы полностью собранного оборудования, (см. **Примечание**) должны быть подготовлены в области использования этого оборудования с обеспечением безопасности, в соответствии с установленными правилами применения мер

безопасности. Данные лица также должны быть ознакомлены с документацией, которая связана с фактической эксплуатацией полностью собранного оборудования.

**Примечание -** Понятие «полностью собранного оборудования» относится к устройству, сконструированному третьей стороной, в котором содержится или применяется изделие, описанное в руководстве.

#### **Отказ от ответственности**

Ни при каких обстоятельствах компания ООО «Производственное объединение ОВЕН» и его контрагенты не будут нести юридическую ответственность, и не будут признавать за собой какие-либо обязательства, в связи с любым ущербом, который может возникнуть в результате установки или использования данного оборудования с нарушением действующей нормативнотехнической документации.

Для получения более подробной информации свяжитесь с компанией ООО «Производственное объединение ОВЕН» (контакты приведены в паспорте на прибор) и его контрагентами по применению изделий в условиях, критических в отношении жизни человека, или в условиях, когда требуется особо высокая надежность.

Панель изготавливается в различных исполнениях, отличающихся друг от друга количеством и типом поддерживаемых интерфейсов связи, а также размером дисплея. Информация об исполнении панели зашифрована в коде полного условного обозначения:

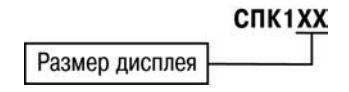

**Размер дисплея:**

- **05** размер диагонали дисплея 4,3 дюйма;
- **07** размер диагонали дисплея 7,0 дюймов;
- **10** размер диагонали дисплея 10,2 дюйма.

В настоящем документе приняты следующие обозначения и аббревиатуры:

**ПЗУ (Постоянное Запоминающее Устройство)** – энергонезависимая память, используется для хранения пользовательских данных и проекта.

**ПК** – персональный компьютер.

**ПО** – программное обеспечение.

**Проект** – результат проектирования алгоритма работы панели.

**Среда исполнения** – операционная среда или система, выполняющая управление системными ресурсами панели и осуществляющая доступ проекта к периферийным устройствам панели.

**Объект** – составная часть проекта, например, изображение или сообщение. Служит для просмотра и/или ввода значений на экране панели.

**ОЗУ (Оперативное Запоминающее Устройство**) – энергозависимая часть системы памяти, в которой временно хранятся данные и исполняемый проект.

**Управляющий элемент** – составная часть проекта, используемая для ввода значений и запуска функций.

**Функциональное заземление** – заземление, выполняющее функции повышения помехоустойчивости панели.<br>CODESYS (Controller

**Development System)** – программное обеспечение, специализированная среда программирования логических контроллеров. Торговая марка компании 3S-Smart Software Solutions GmbH.

**Modbus** – открытый протокол обмена по сети RS-485, разработан компанией ModiCon, в настоящий момент поддерживается независимой организацией Modbus-IDA (www.[modbus](http://www.modbus.org/).org).

**Retain-память** – энергонезависимая память для хранения значений Retain-переменных пользовательской программы.

**Retain-переменные** – переменные пользовательской программы, значение которых сохраняется при выключении питания панели.

**USB (Universal Serial Bus)** – последовательный интерфейс связи.

## <span id="page-6-0"></span>**1 Назначение**

Панель предназначена для исполнения программы пользователя. Она может взаимодействовать с дополнительными устройствами, расширяющими его функциональность, например, модулями ввода-вывода. Панель позволяет отображать на экране ход выполнения различных технологических процессов и редактировать значения параметров, отвечающих за функционирование системы.

Логика работы панели определяется пользователем в процессе создания проекта на ПК в среде программирования CODESYS.

Панель может быть использована в системах автоматического управления технологическим оборудованием в различных областях промышленности, жилищнокоммунального и сельского хозяйства в качестве устройства отображения, мониторинга и управления ходом различных технологических процессов.

По эксплуатационной законченности панели относятся к изделиям второго и третьего порядка.

Время установления рабочего режима панели после включения напряжения питания должно составлять не более 30 сек.

Панель не является средством измерения.

# <span id="page-7-0"></span>2 Технические характеристики и условия эксплуатации

# <span id="page-7-1"></span>2.1 Технические характеристики

Основные технические данные панели представлены в таблице 2.1.

#### Таблица 2.1 - Основные технические данные

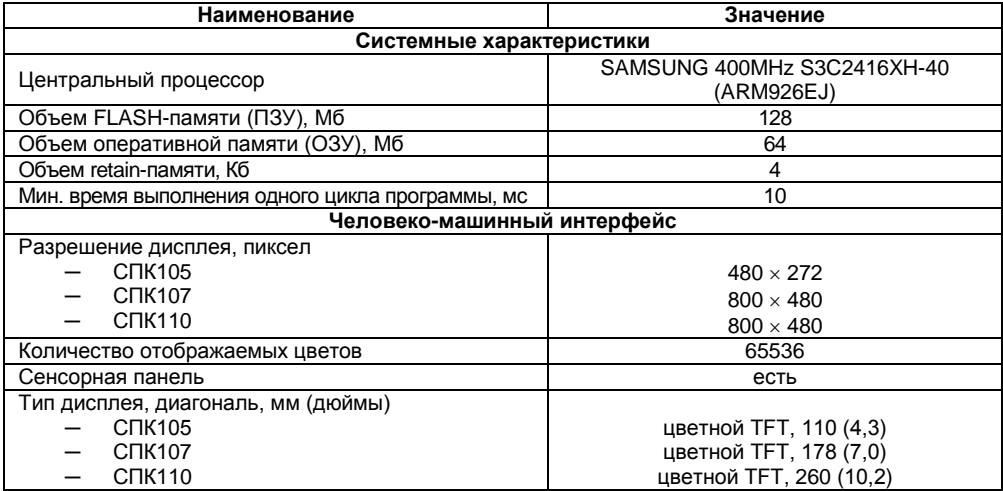

## **Продолжение таблицы 2.1**

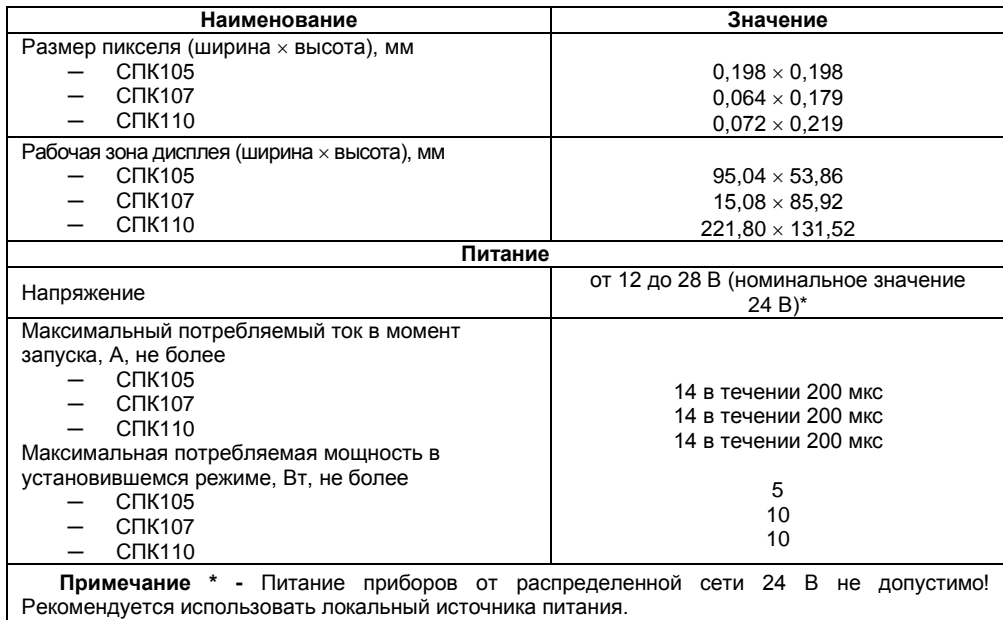

#### **Продолжение таблицы 2.1**

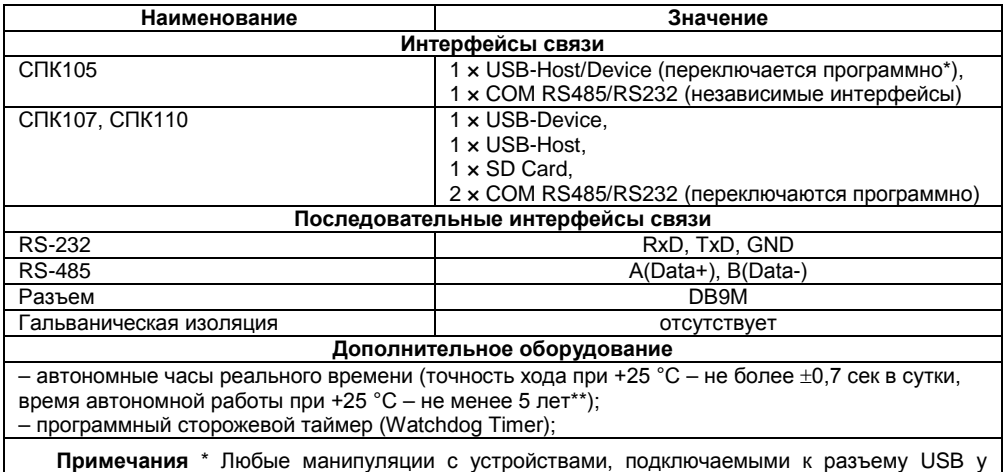

**Примечания** \* Любые манипуляции с устройствами, подключаемыми к разъему USB у СПК105 должны выполняться исключительно при отключенном питании прибора. В момент запуска СПК105 диагностирует тип устройства, подключенного к порту USB, и дальше продолжает загрузку в режиме Host или Device. По умолчанию СПК105 работает в режиме Host и на ножки USB порта подается питание.

\*\* Реализованы с помощью литиевого элемента питания типоразмера CR2032.

## **Окончание таблицы 2.1**

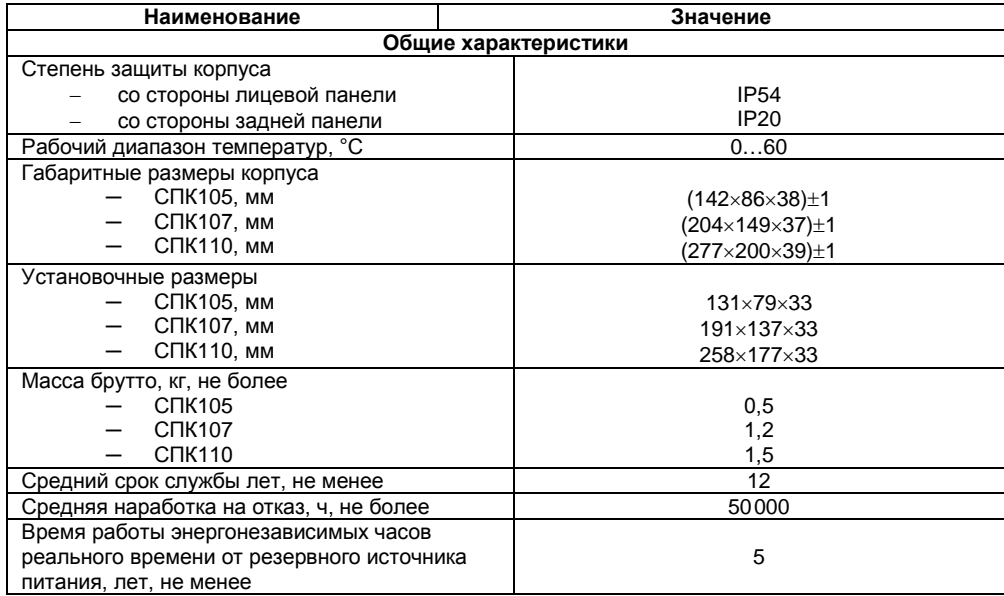

Характеристики интерфейсов связи представлены в таблице 2.2.

Таблица 2.2 - Характеристики интерфейсов связи

| Интерфейсы<br>СВЯЗИ | Протоколы<br>(тип<br>СВЯЗИ<br>и<br>особенности<br>работы) | Скорости<br>передачи*                   | Длина<br>кабеля, м,<br>не более | Тип<br>рекомендуемого<br>кабеля                                                    |
|---------------------|-----------------------------------------------------------|-----------------------------------------|---------------------------------|------------------------------------------------------------------------------------|
| RS-485              | ModBus-RTU<br>(Master/Slave),                             | 4800, 9600,                             | 1200**                          | КИПЭВ 1×2×0,6ТУ 16.К99-<br>008-2001 или<br>аналогичный                             |
| RS-232              | ModBus-ASCII<br>(Master/Slave),<br>OBFH<br>(Master)       | 19200, 38400,<br>57600.<br>115200 бит/с | 3                               | Кабели, выполненные в<br>СООТВЕТСТВИИ С<br>рекомендациями<br>Приложения Б          |
| USB-Host, SD        | <b>MSD</b>                                                | 12 Мбит/с                               | flash/SD<br>devices)            | <b>USB</b><br>Используется для подключения<br><b>УСТРОЙСТВ</b><br>storage<br>(mass |
| <b>USB-Device</b>   | Gateway                                                   | (USB)                                   | 1,5                             | Используется для<br>подключения панели к<br>ПК***                                  |

#### примечания

\* Критерий правильного функционирования интерфейсов связи контроллера - не более 5% пакетов данных, содержащих ошибку, на любой из скоростей.

\*\* Максимальная скорость обмена зависит от длины кабеля.

\*\*\* Через виртуальный Ethernet-порт, который создается на ПК после установки драйвера USB.

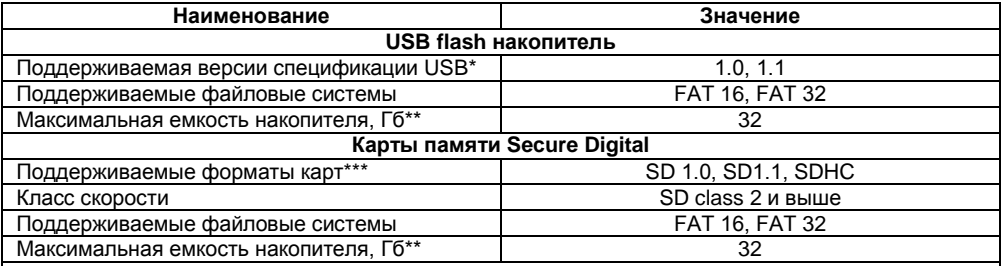

#### **Таблица 2.3 – Характеристики подключаемых устройств хранения данных**

#### **Примечания**

\* - Устройства версий USB 2.0 и 3.0, не поддерживающие более ранние спецификации USB, с СПК1хх работать не будут.

\*\* - Максимальная емкость накопителя зависит от типа файловой системы и формата устройства.

\*\*\* - Карты форм-фактора microSD подключаются через переходник.

В соответствии с ГОСТ 52931 электрическая прочность изоляции обеспечивает в течение не менее 1 мин отсутствие пробоев и поверхностного перекрытия изоляции электрических цепей относительно корпуса при испытательном напряжении 500 В переменного тока для панелей с номинальным напряжением питания постоянного тока 24 В.

Электрическое сопротивление изоляции электрических цепей панелей относительно корпуса не менее 20 МОм в нормальных климатических условиях и не менее 5 МОм при температуре, соответствующей верхнему значению температуры рабочего диапазона.

В СПК107 и СПК110 порты COM1 и COM2 могут работать только с одним интерфейсом (выбирается программно): RS-232 или RS-485.

В СПК105 возможна одновременная работа по интерфейсам RS-485 и RS-232, выводимым на COM1.

## **2.2 Условия эксплуатации**

<span id="page-13-0"></span>**Рабочие условия эксплуатации:** закрытые взрывобезопасные помещения без агрессивных паров и газов, при атмосферном давлении от 84 до 106,7 кПа, с температурой в диапазоне от 0 до +60 °С и относительной влажностью от 10 до 90 % без конденсации влаги.

**Нормальные условия эксплуатации:** закрытые взрывобезопасные помещения без агрессивных паров и газов, при атмосферном давлении от 84 до 106,7 кПа, с температурой воздуха 20 ± 5 °С и относительной влажностью воздуха не более 80 % при +35 °С и более низких температурах без конденсации влаги.

По устойчивости к механическим воздействиям соответствуют группе N2 по ГОСТ Р 52931.

Панели устойчивы к воздействию одиночных механических ударов с пиковым ускорением 50 м/ $c^2$  и длительностью ударного импульса в пределах от 0,5 до 30 мс.

По устойчивости к климатическим воздействиям при эксплуатации соответствует группе исполнения В4 по ГОСТ Р 52931.

По устойчивости к воспламенению и распространению пламени FV1 корпус контроллера соответствует ГОСТ Р 51841, разделу 6.

По устойчивости к электромагнитным воздействиям панель соответствует требованиям п. 5.9 ГОСТ 51841.

Панель отвечает требованиям по устойчивости к воздействию помех в соответствии с ГОСТ Р 51522.1 для оборудования класса А.

По уровню излучаемых радиопомех панель соответствует классу А по ГОСТ Р 51318.22.

# <span id="page-14-0"></span>**3 Устройство и работа**

# **3.1 Общие сведения**

<span id="page-14-1"></span>Панель выполнена на основе микропроцессора ARM926EJ с тактовой частотой до 400 МГц и имеет динамическое ОЗУ (RAM) объемом 64 Мб, энергонезависимую память (Flash) объемом 128 Мб. Память, зарезервированная для хранения энергонезависимых данных (Retain) средствами среды программирования CODESYS имеет объем 4 кб.

Панель имеет жидкокристаллический TFT дисплей, способный отображать 65536 цветов, совмещенный с резистивной сенсорной панелью.

Панель, в зависимости от модификации, оборудована портом USB Host, портом USB Device, интерфейсом для работы с картами памяти SecureDigital, одним или двумя интерфейсами RS-232/RS-485 (COM1 и СOM2). В зависимости от настроек панели, возможна связь с другими приборами с помощью данных портов по интерфейсам RS-232/RS-485 (СOM1 и СOM2 могут независимо работать по RS-232 и RS-485).

Панель имеет энергонезависимые часы реального времени, работающие от литиевого источника питания.

Панель предназначена для функционирования под управлением среды исполнения CODESYS 3.5.

Панель предназначена для выполнения следующих функций:

- − управления объектом;
- − отображение состояния управляемого объекта в режиме реального времени, с использованием графических пиктограмм (индикаторы, линейки, условные обозначения оборудования и т.д.);
- − отображение сенсорных элементов, при помощи которых оператор осуществляет непосредственное управление функционированием объекта;
- − управление функционированием других приборов посредством интерфейсов связи; запись и чтение значений других приборов, к которым подключается панель.

<span id="page-15-0"></span>**Примечание –** Проект функционирования панели создается на ПК под конкретную задачу и загружается в энергонезависимую память панели.

# **3.2 Конструкция**

Панель изготавливается в пластмассовом корпусе, предназначенном для крепления в щит. Внешний вид модификаций панели представлен на рисунках 3.1 - 3.4.

## **3.2.1 Лицевая панель**

На лицевой стороне СПК1ХХ (рисунок 3.1) расположены:

- − цветной TFT дисплей с сенсорной панелью;
- − индикатор «ПИТАНИЕ», сигнализирующий о наличии напряжения питания панели;
- − индикатор «СOM», сигнализирующий о наличии обмена данными по портам СOM1 и СOM2.
- − Индикатор «Работа», сигнализирует о том, что запущен проект CODESYS. Мигание индикатора с интервалом 1 раз в секунду говорит о возникновении исключения (Exception), которое привело к остановке выполнения программы.

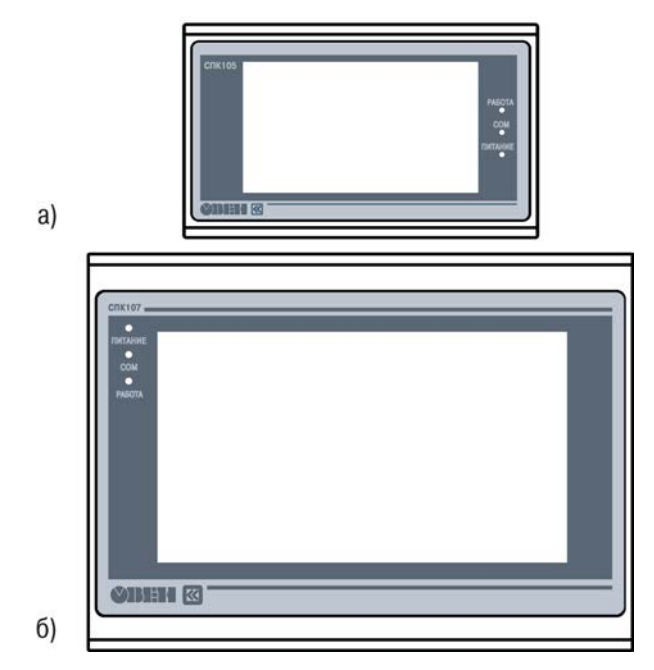

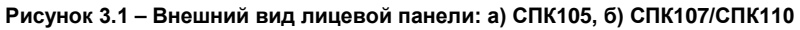

#### **3.2.2 Задняя поверхность панели**

На задней поверхности панели (см. рисунки 3.2, 3.3) расположены, в зависимости от модификации:

- − соединитель интерфейсов USB Host (USB A), предназначенный для подключения к панели устройств, оснащенных интерфейсом USB;
- − соединитель интерфейса USB Device (USB B), предназначенный для подключения панели к ПК по интерфейсу USB в качестве периферийного устройства для программирования;
- − соединитель(ли) DB9M порта(тов) COM1(/COM2), предназначенный(ые) для подключения к панели внешних устройств по интерфейсу RS-232/RS-485;
- − разъемный клеммный соединитель питания, предназначенный для подключения панели к питающей сети.

**Примечание** – Соединение СПК105 с ПК производится через единственный USB порт типа A. Одновременно этот порт служит для подключения устройств типа USB flash.

Особенностью работы СПК105 с интерфейсами RS-232 и RS-485 является то, что эти интерфейсы выведены в один порт.

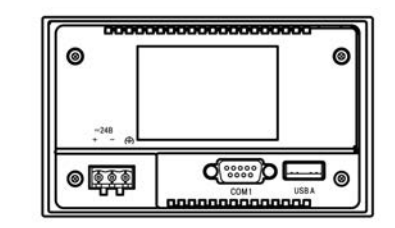

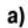

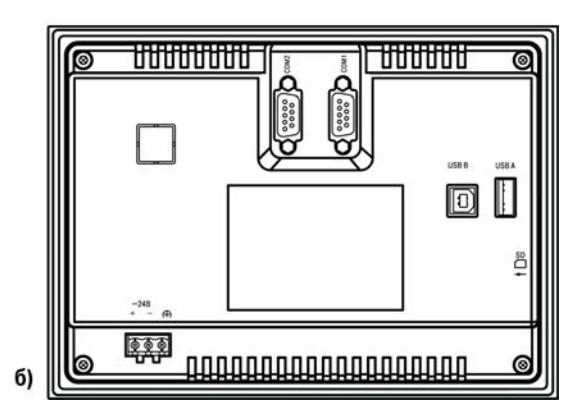

Рисунок 3.2 - Внешний вид задней стороны СПК105 (а) и СПК107 (б)

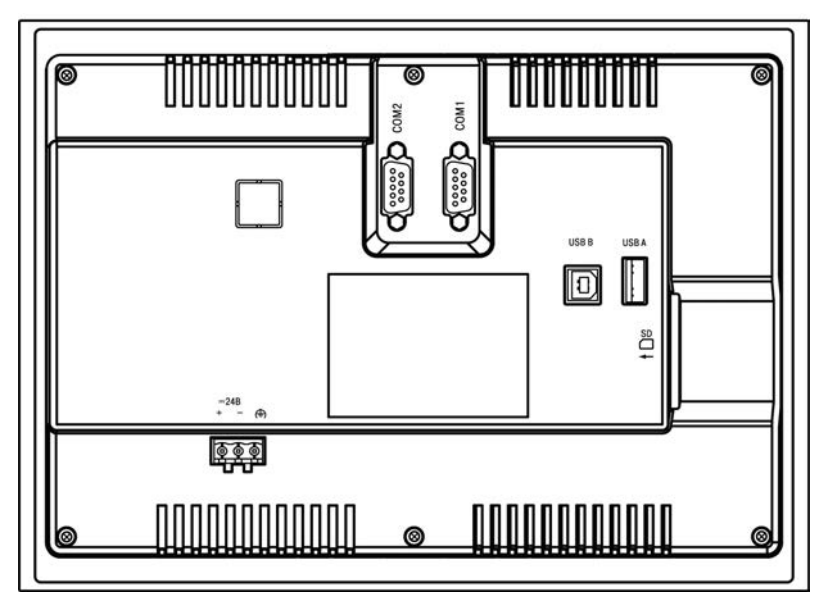

Рисунок 3.3 - Внешний вид задней стороны СПК110

### **3.2.3 Боковая грань**

На левой боковой грани СПК107 и СПК110 (см. рисунок 3.4) расположен слот для подключения карт флэш-памяти формата SD.

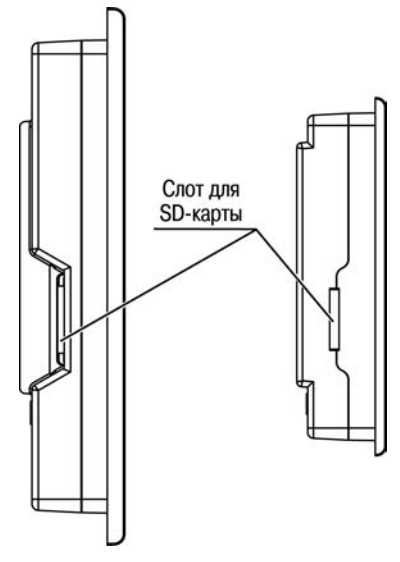

**Рисунок 3.4 – Внешний вид боковой грани**

## **3.2.4 Соединители**

Назначение контактов соединителей приведено в таблицaх 3.1 – 3.4.

**Таблица 3.1 – Назначение контактов соединителя USB-Host (USB A)**

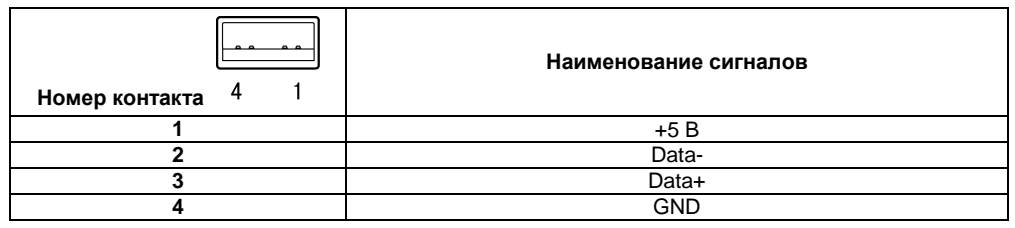

**Таблица 3.2 – Назначение контактов соединителя USB-Device (USB B)**

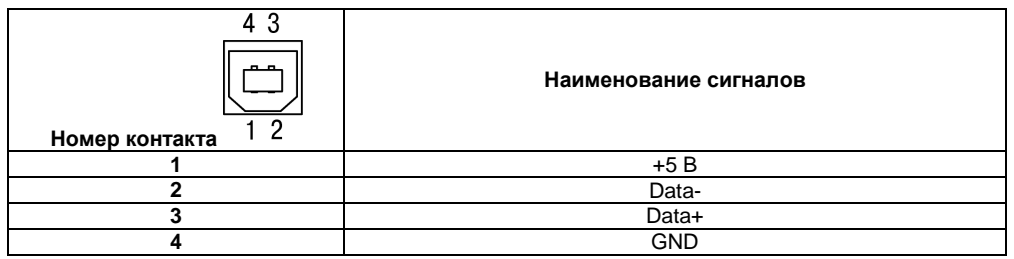

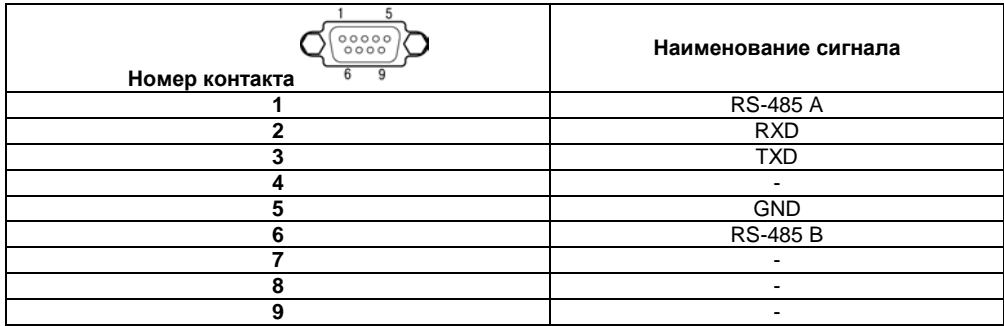

#### **Таблица 3.3 – Назначение контактов соединителя порта COM1/COM2 (DB9M)**

#### **Таблица 3.4 – Назначение контактов соединителя питания**

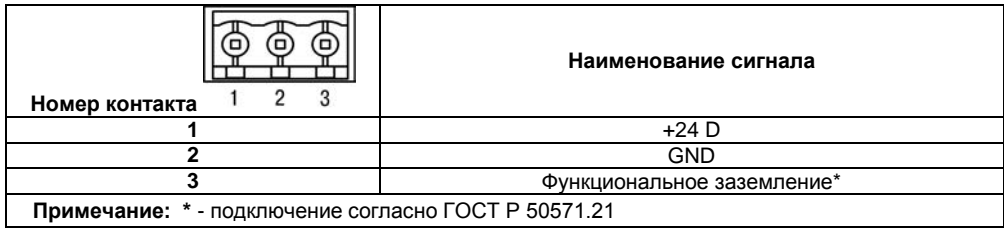

## **3.2.5 Сенсорный экран**

Сенсорный экран резистивного типа предназначен для ввода и отображения информации. Управление осуществляется путем нажатия на экран или перемещения по нему пальцем или другим удобным предметом, не наносящим повреждений экрану.

**Внимание!** Во избежание ухудшения качества изображения на экране панели следует регулярно протирать сенсорный экран и избегать его загрязнения. Возможно использование специализированных защитных покрытий для резистивных дисплеев.

# <span id="page-23-0"></span>**3.3 Принцип действия**

Структурная схема панели представлена на рисунке 3.5.

Аппаратная платформа панели построена на 32-х разрядном RISC-процессоре c архитектурой ARM926. Быстродействие и наличие каналов прямого доступа к памяти позволяют данному процессору оперировать с высокоскоростными потоками данных по последовательным интерфейсам при обмене информацией, производить обработку данных по заданным пользователем алгоритмам, отображать информацию на TFT дисплее в заданной пользователем форме.

Пользовательское ПО (проект) загружается и хранится в ПЗУ панели. При старте проект переносится в ОЗУ и исполняется непосредственно из ОЗУ.

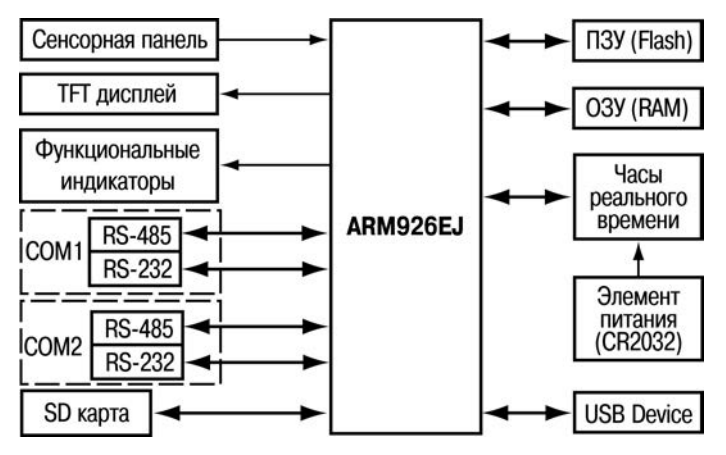

**Рисунок 3.5 – Структурная схема панели**

Цветной TFT дисплей конструктивно совмещен с сенсорным экраном, чувствительным к прикосновениям. Управляющие элементы могут быть представлены в диалоговых окнах экрана. Управление аналогично управлению с помощью механических клавиш. Активирование управляющих элементов осуществляется прикосновением пальца, карандаша и/или пр.

С помощью интерфейса для работы c SD-картами и USB-Host интерфейса к панели могут быть подключены внешние накопители информации, такие как USB-кардридеры, USB flash накопители.

Панель оснащена часами реального времени с резервным питанием от литиевого элемента питания. При отключении питания панели, часы реального времени продолжают функционировать.

**Примечание –** Продолжительность работы элемента питания составляет не менее 5 лет. В случае эксплуатации панели при температуре на границах рабочего диапазона, время работы часов сокращается.

Последовательные порты COM1 и COM2 предназначены для подключения внешних приборов по интерфейсам RS-232, RS-485. Гальваническая изоляция портов COM1 и COM2 отсутствует. Тип интерфейса портов COM1 и COM2 возможно выбрать в режиме конфигурирования панели (см. Приложение В). Одновременно доступен лишь один тип интерфейса по каждому порту.

# <span id="page-25-0"></span>**3.4 Заводские настройки панели**

Панель поставляется со следующими заводскими настройками:

- − IP адрес: **10.0.6.10**;
- − шлюз: **10.0.6.1**;
- − маска подсети: **255.255.0.0**;
- − интерфейс по умолчанию для портов COM1, COM2: **RS-485**.

Сетевые настройки относятся к виртуальному Ethernet-порту, который используется для программирования панели через интерфейс USB-Device. На ПК виртуальный Ethernet-порт создается после установки драйвера с диска из комплекта поставки.

# <span id="page-26-0"></span>**4 Подготовка к работе**

# **4.1 Монтаж панели**

<span id="page-26-1"></span>При монтаже панелей необходимо учитывать меры безопасности, представленные в разделе 6 «Меры безопасности».

При монтаже для панели предварительно подготавливается место в шкафу электрооборудования (см. Приложение А).

Панель устанавливается в щите шкафа электрооборудования под любым углом наклона для удобства пользователя.

Конструкция шкафа должна обеспечивать защиту корпуса панели от попадания через вентиляционные отверстия влаги, грязи и посторонних предметов.

Габаритный чертеж, размеры установочного отверстия панели и ограничительные размеры при установке приведены в Приложении А.

При установке панели порядок действий следующий:

- − проверяется наличие на панели монтажного уплотнителя;
- − панель устанавливается в монтажный вырез щита;
- − крепежные зажимы вставляются в отверстия, имеющиеся на верхней и нижней сторонах корпуса (см. Приложение А);
- − монтажные зажимы закрепляются на местах затяжкой установочных винтов с достаточным, но не чрезмерным усилием.

# **4.2 Монтаж внешних связей**

<span id="page-26-2"></span>Максимальное сечение проводов, подключаемых к панели при монтаже – 0.5 мм<sup>2</sup> (соответствует 20 AWG).

Минимальное сечение подключаемых проводов - 0,25 мм<sup>2</sup>.

**Внимание!** Не следует укладывать сигнальные провода в один жгут или короб с силовыми проводами. Для защиты цепей от влияния внешних наводимых помех рекомендуется применять экранированные кабели.

Питание СПК1ХХ следует осуществлять от локального блока питания подходящей мощности, установленного совместно с панелью в шкафу электрооборудования. Подключение панели по интерфейсу USB к ПК через порт USB-Device осуществляется специальным кабелем, входящим в комплект поставки. Для связи среды программирования с панелью используется высокоскоростное подключение через порт USB, в связи с этим не рекомендуется использовать удлинители USB, платы расширения или USB HUB. Подключение должно производиться напрямую к ПК, кабелем из комплекта поставки. Схема кабеля приведена в Приложении Б.

Панели имеют точку для подключения функционального заземления (см таблицу 3.6). Требования к функциональному заземлению приведены в ГОСТ Р 50571.21.

# **4.3 Пробный пуск**

<span id="page-27-0"></span>Если панель находилась длительное время при температуре ниже минус 20 °С, то перед включением и началом работ с панелью необходимо выдержать прибор в помещении с температурой, соответствующей рабочему диапазону, в течение не менее 30 мин.

Перед подачей питания на СПК1ХХ следует проверить правильность подключения напряжения питания и его уровень:

− при напряжении ниже 12 В работа панели не гарантируется (панель прекращает функционировать, однако, из строя не выходит);

− при превышении напряжения питания уровня 30 В возможен выход панели из строя.

После включения питания, панель загружается в течении 30 - 35 секунд. Если в панель была записана пользовательская программа, то она начинает исполняться сразу после окончания загрузки.

Если после включения питания выполнение программы не началось, необходимо проверить наличие в памяти панели программы и следовать инструкциям раздела 5.

# <span id="page-28-0"></span>**4.4 Помехи и методы их подавления**

На работу панели могут оказывать влияние внешние помехи:

- − помехи, возникающие под действием электромагнитных полей (электромагнитные помехи), наводимые на саму панель и на линии связи с внешним оборудованием;
- − помехи, возникающие в питающей сети.

Для уменьшения влияния электромагнитных помех необходимо выполнять приведенные ниже рекомендации:

- − обеспечить надежное экранирование сигнальных линий, экраны следует электрически изолировать от внешнего оборудования на протяжении всей трассы и подсоединять к заземленному контакту щита управления;
- − панель рекомендуется устанавливать в металлическом шкафу, внутри которого не должно быть никакого силового оборудования, корпус шкафа должен быть заземлен.
- − Для уменьшения помех, возникающих в питающей сети, следует выполнять следующие рекомендации:
- − при монтаже системы, в которой работает панель, следует учитывать правила организации эффективного заземления и прокладки заземленных экранов:
- − все заземляющие линии и экраны прокладывать по схеме «звезда», при этом необходимо обеспечить хороший контакт с заземляемым элементом;
- − заземляющие цепи должны быть выполнены проводами максимально возможного сечения.

### <span id="page-29-0"></span>**5 Использование по назначению**

Перед использованием панель необходимо запрограммировать, т.е. создать пользовательскую программу. После создания, пользовательская программа может быть сохранена в энергонезависимой Flash-памяти панели и запускаться на выполнение после включения питания или перезагрузки.

Программирование СПК1ХХ осуществляется с помощью ПО CODESYS V3.5.

В качестве интерфейса для связи со средой программирования CODESYS используется порт USB. СПК1ХХ подключается к ПК напрямую с помощью кабеля, входящего в комплект поставки, кабель включается в разъем, расположенный на задней панели СПК (см. рисунки 3.2, 3.3). Ответная часть кабеля подключается к порту USB ПК.

Порт USB Host используется для подключения USB flash накопителей, либо иных устройств через адаптер USB.

На компакт-диске из комплекта поставки прилагаются также документация от 3S Software и др.

# <span id="page-30-0"></span>**6 Меры безопасности**

По способу защиты от поражения электрическим током СПК1ХХ соответствует классу III в соответствии с ГОСТ 12.2.007.0-75.

При эксплуатации и техническом обслуживании необходимо соблюдать требования ГОСТ 12.3.019-80, «Правил эксплуатации электроустановок потребителей» и «Правил охраны труда при эксплуатации электроустановок потребителей».

Подключение, регулировка и техническое обслуживание панели должны производиться только квалифицированными специалистами, изучившими настоящее руководство по эксплуатации.

Любые подключения к панели и работы по его техническому обслуживанию производить только при отключенном напряжении питания панели и подключенных к ней устройств.

# <span id="page-30-1"></span>**7 Техническое обслуживание**

Техническое обслуживание панели проводится обслуживающим персоналом не реже одного раза в шесть месяцев и включает в себя выполнение следующих операций:

- − очистку корпуса, сенсорного экрана и соединителей панели от пыли, грязи и посторонних предметов;
- − проверку качества крепления панели;
- − проверку качества подключения внешних устройств;

Обнаруженные при осмотре недостатки следует немедленно устранить.

# <span id="page-31-0"></span>**8 Маркировка**

При изготовлении на панель наносятся:

- − условное обозначение панели;
- − степень защиты по ГОСТ 14254;
- − род питающего тока и напряжение питания,
- − потребляемая мощность;
- − класс защиты от поражения электрическим током по ГОСТ 12.2.007.0;
- − заводской номер панели;
- − единый знак обращения продукции на рынке государств-членов Таможенного союза (ЕАС);

На потребительскую тару наносится:

- − условное обозначение панели;
- − единый знак обращения продукции на рынке государств-членов Таможенного союза (ЕАС);
- − страна-изготовитель;
- − заводской номер панели и год выпуска.

# **9 Транспортирование и хранение**

<span id="page-32-0"></span>9.1 Панель транспортируются в закрытом транспорте любого вида. Крепление тары в транспортных средствах производится согласно правилам, действующим на соответствующих видах транспорта.

9.2 Условия транспортирования должны соответствовать условиям 5 по ГОСТ 15150 при температуре окружающего воздуха от минус 25 до +55 °С с соблюдением мер защиты от ударов и вибраций.

9.3 Перевозку панелей осуществлять в транспортной таре поштучно или в контейнерах.

9.4 Условия хранения панелей в таре на складе изготовителя и потребителя должны соответствовать условиям 1 по ГОСТ 15150. В воздухе не должны присутствовать агрессивные примеси. Панели следует хранить на стеллажах.

## <span id="page-32-1"></span>**10 Комплектность**

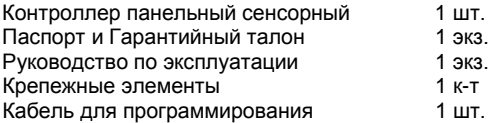

**Примечание** – Изготовитель оставляет за собой право внесения дополнений в комплектность изделия.

# **11 Гарантийные обязательства**

<span id="page-33-0"></span>Изготовитель гарантирует соответствие панели требованиям ТУ при соблюдении условий эксплуатации, транспортирования, хранения и монтажа.

Гарантийный срок эксплуатации 24 месяца со дня продажи.

В случае выхода панели из строя в течение гарантийного срока при соблюдении пользователем условий эксплуатации, транспортирования, хранения и монтажа предприятие изготовитель обязуется осуществить его бесплатный ремонт или замену.

Порядок передачи изделия в ремонт содержится в паспорте и в гарантийном талоне.

# **Приложение А. Габаритные чертежи корпуса панели**

<span id="page-34-0"></span>На рисунках А.1 и А.2 изображены габаритный и установочный чертежи панели СПК105, на рисунках А.3 и А.4 изображены габаритный и установочный чертежи панели СПК107, на рисунках А.5 и А.6 изображены габаритный и установочный чертежи панели СПК110 соответственно.

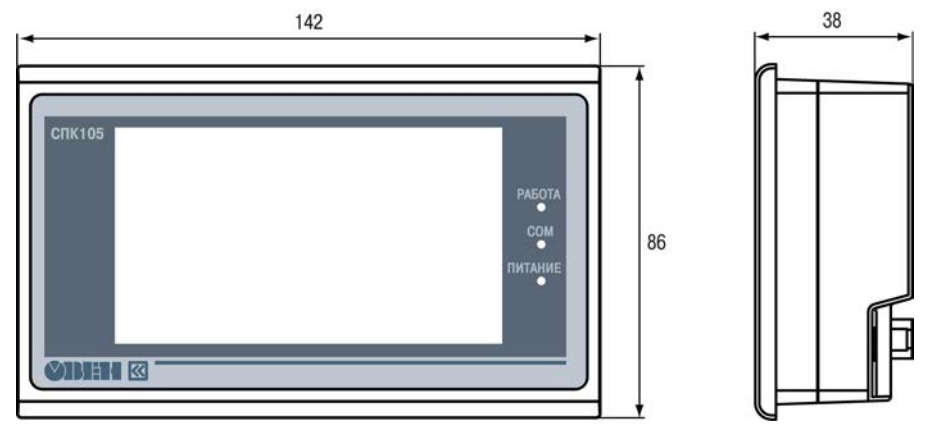

**Рисунок А.1 – Габаритные размеры СПК105** 

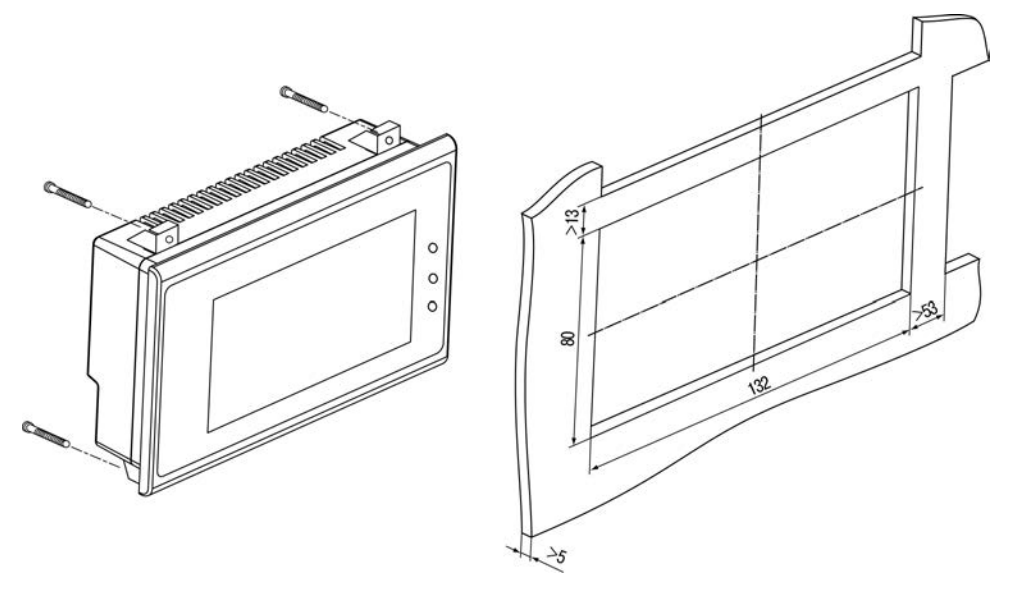

Рисунок А.2 - Установочные размеры СПК105

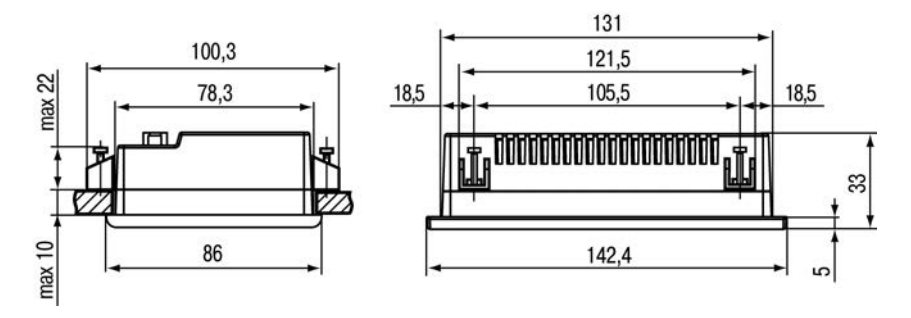

Рисунок А.3 - Дополнительные установочные размеры СПК105

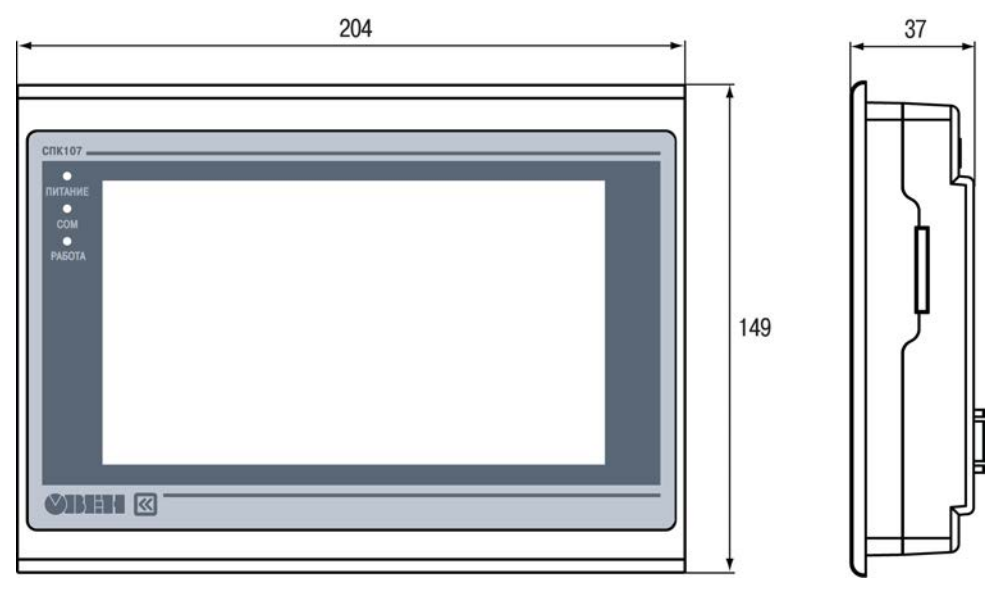

Рисунок А.4 - Габаритные размеры СПК107

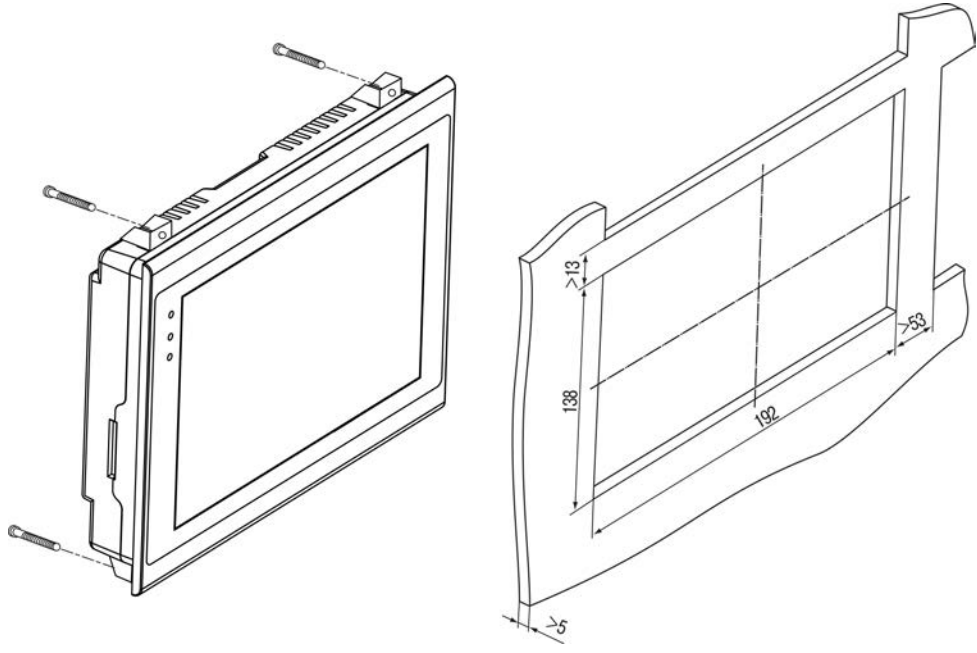

Рисунок А.5 - Установочные размеры СПК107

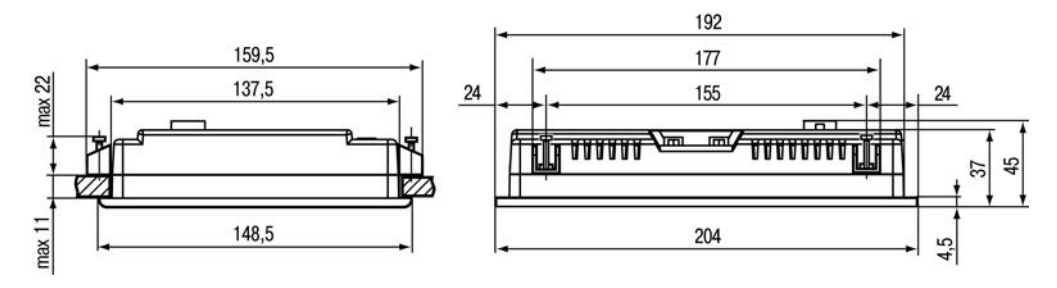

Рисунок А.6 - Дополнительные установочные размеры СПК107

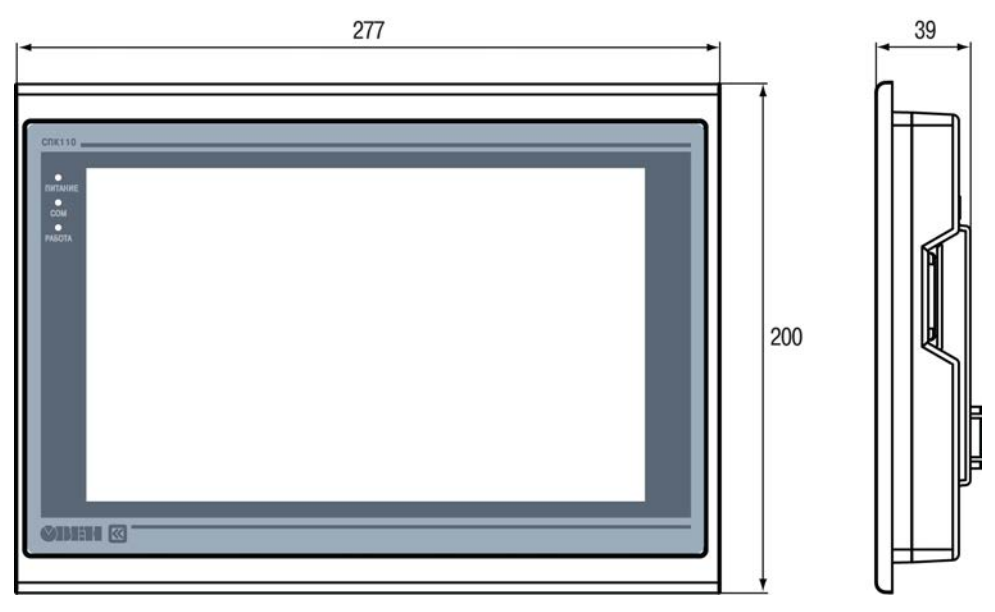

Рисунок А.7 - Габаритные размеры СПК110

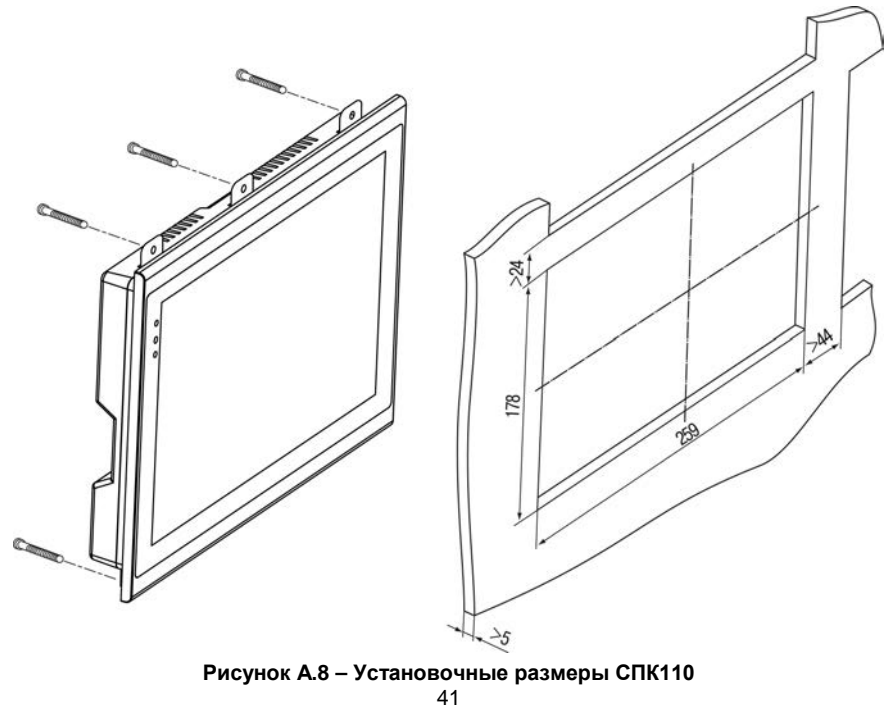

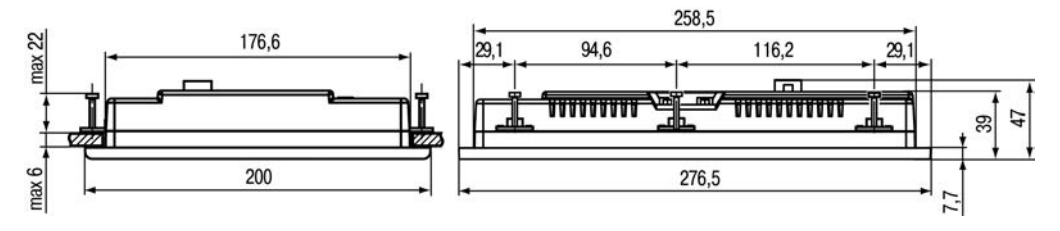

**Рисунок А.9 – Дополнительные установочные размеры СПК110**

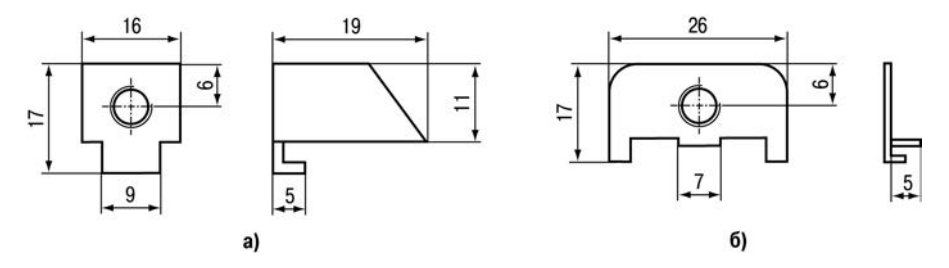

**Рисунок А.10 – Размеры крепежа: а) для СПК105/СПК107, б) для СПК110**

# <span id="page-43-0"></span>**Приложение Б. Схема электрическая кабеля для программирования панели**

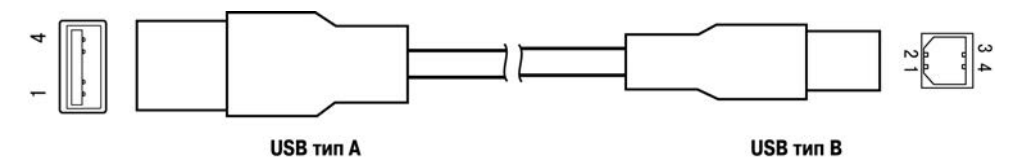

**Рисунок Б.1 – Схема кабеля для программирования панелей СПК107/СПК110**

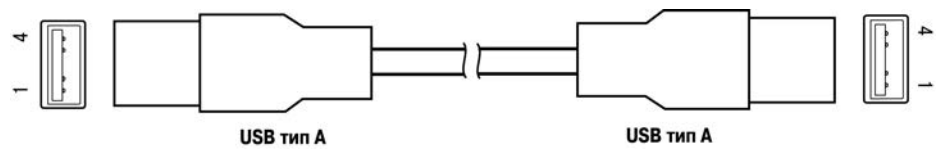

**Рисунок Б.2 – Схема кабеля для программирования панели СПК105** 

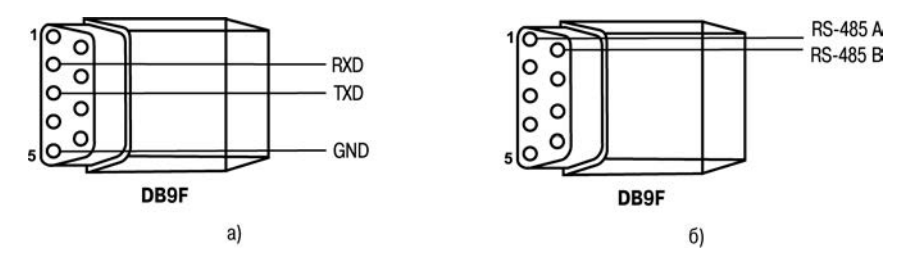

**Рисунок Б.3 – Схема электрическая кабеля для подключения устройств к панели: а) по интерфейсу RS-232, б) по интерфейсу RS-485**

# **Приложение В. Порядок программирования СПК1ХХ**

<span id="page-45-0"></span>Информация о настройке и программировании СПК приведена в документах «СПК. Первый старт» и «СПК. FAQ», расположенных на диске из комплекта поставки. Также эти и другие документы доступны на сайте [http://](http://www.owen.ru/)www.owen.ru/ в разделе СODESYS V3/Документация по CODESYS V3.

# **Приложение Г. Техническая поддержка**

#### <span id="page-46-0"></span>**Группа технической поддержки:**

Email: suppor[t@owen.ru](mailto:support@owen.ru) Телефон: 8(495) 64-111-56

#### **Online ресурсы:**

Сайт:<http://www.owen.ru/> Форум[: http://www.owen.ru/forum/forum.php](http://www.owen.ru/forum/forum.php)

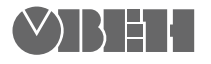

**Центральный офис:** 

**111024, Москва, 2я ул. Энтузиастов, д. 5, корп. 5**  Тел.: (495) 221-60-64 (многоканальный) Факс: (495) 728-41-45 **www.owen.ru Отдел сбыта: sales@owen.ru Группа тех. поддержки: support@owen.ru**

> **Рег. № 2591 Зак. №**